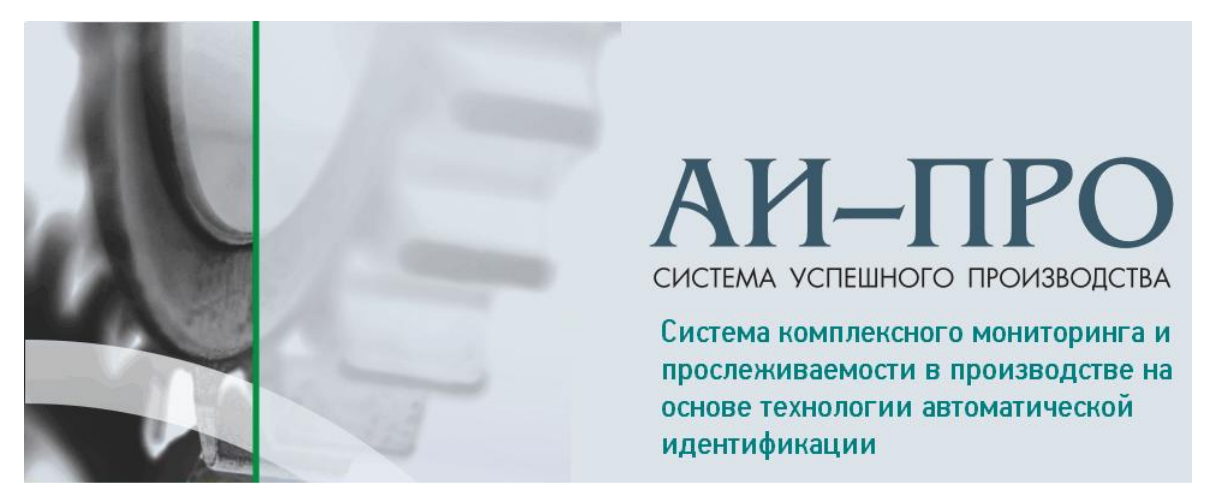

**ВЕРСИЯ 1.0.ХХХ**

## ДИСПЕТЧЕР СЛУЖБЫ ЛИЦЕНЗИЙ

## Руководство администратора

## **Аннотация**

Данный документ содержит информацию об интерфейсе пользователя и об общих принципах работы службы лицензий.

Описание настройки системы и предоставление прав доступа к функционалу АИ-ПРО см. в документе «АИ-ПРО. РУКОВОДСТВО АДМИНИСТРАТОРА»

Общее описание системы и работу с функционалом АИ-ПРО см. в документе «АИ-ПРО. РУКОВОДСТВО ПОЛЬЗОВАТЕЛЯ»

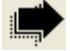

Работу с интерфейсом системы см. в документе [«АИ-ПРО. ИНТЕРФЕЙС».](ИНТЕРФЕЙС%20СИСТЕМЫ%20ДКИ-Ритейл.pdf)

Работу с функционалом регистрации операций АИ-ПРО см. в документе «АИ-ПРО. ПРОИЗВОДСТВЕННЫЙ РЕГИСТРАТОР»

Работу с отчетами АИ-ПРО см. в документе [«АИ-ПРО. КАТАЛОГ ОТЧЕТОВ».](ИНТЕРФЕЙС%20СИСТЕМЫ%20ДКИ-Ритейл.pdf)

## **1. Диспетчер системы лицензирования**

Используется для получения информации о лицензии, подключенных клиентах, управлением службой сервера лицензий, просмотра журнала событий.

Первоначально, необходимо настроить на подключение к серверу лицензий. В закладке «Настройки» требуется ввести имя компьютера, нажать на кнопку «Сохранить» и «Подключение».

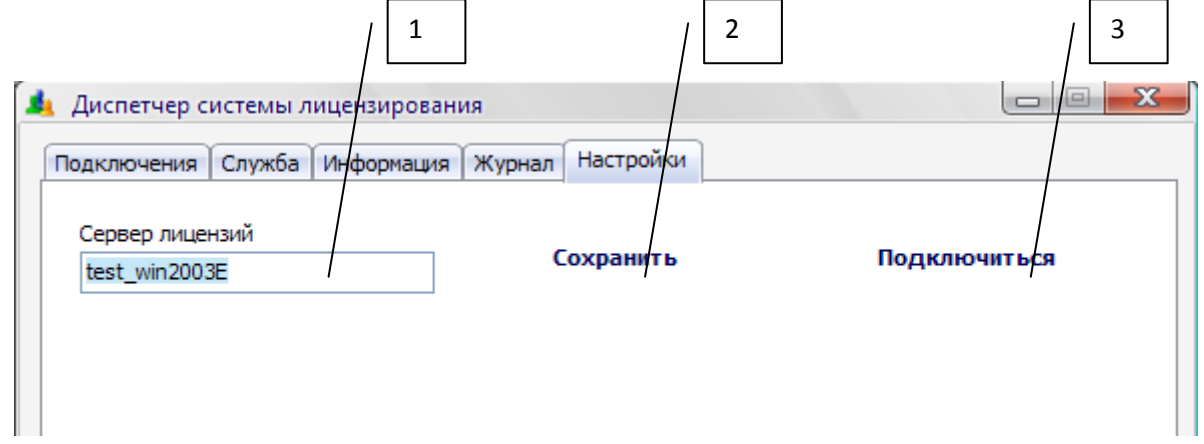

Если подключение к серверу выполнилось успешно, то в закладке «Информация» и «Подключения» отобразится, соответственно, информация о файле лицензии и списке подключившихся клиентов.

В закладке «Информация» отображается информация об установленных лицензиях: максимальное количество подключений, количество подключенных в данный момент, дату завершения действия лицензии.

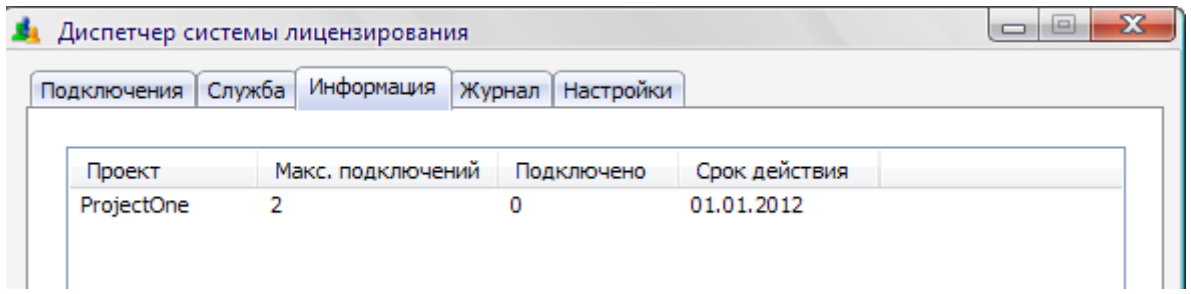

В закладке «Подключения» отображается список всех подключившихся в данный момент клиентов с отображением следующей информацией: ip-адрес и имя компьютера, имя пользователя, наименование проекта.

Выбрав в списке клиента, можно передать ему команду на отключение. Для этого необходимо нажать на кнопку «Отключение».

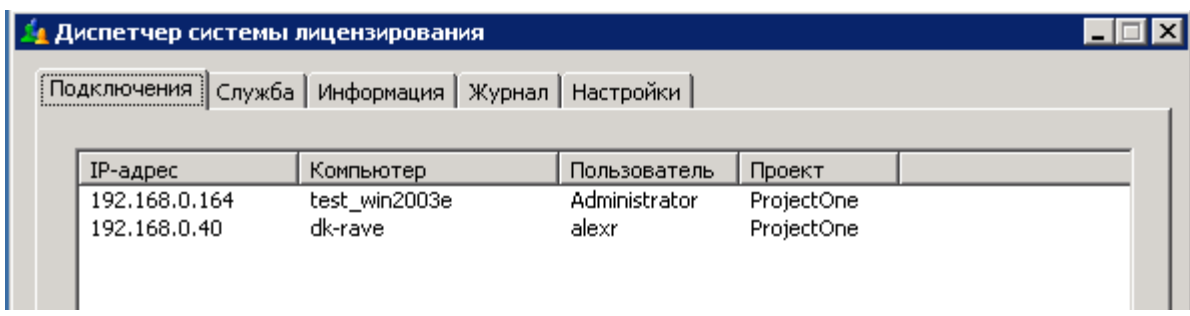

Если диспетчер запускать на том же компьютере, где работает служба сервера лицензии, то в программе доступны кнопки запуска/останова службы сервера лицензии (закладка «Служба»), а также просмотр журнала событий сервера лицензий (закладка «Журнал»).

Работой службы "DKILicenseService" сервера лицензии можно управлять из оснастки «Службы» средств администрирования Windows.